Mar 29 17:08 1985 track.c Page 1

Trackz

```
\mathbf{1}#include "windows.h"
2
  #include "track.h"
\mathbf{a}#define abs(x) max(x, -x)4
5
  /* Drawing Objects */
6 static HBRUSH hbrBlack;
\overline{7}static HBRUSH hbrHollow;
8 static HBRUSH hbrWhite;
9 static HBRUSH hbrGrau;
10
11 static HPEN
                   hpnBlack;
12 static HPEN
                   hpnWhite;
13 static HPEN
                   hpnNull;
1415
  static HANDLE hObjEMAX_OBJ+1];
1617
18
   /* Cursors */
19
   static HCURSOR hourCross;
20 static HCURSOR hcurDoti
21static HCURSOR hcurNone;
22
23
24
  /* Brush Shapes */
25 static HBITMAP hmapDot;
26
27 static int
                   dxBrushMap, dyBrushMap;
28 static HDC
                 hDCBrushMap;
29
30
31/* Current State */
32 static HCURSOR hcurNow;
33 static char cCurrentShape = TRECT;
34
  static char
                 cCurrentPen = PN_BLACK;35 static char cCurrentBrush = BR_WHITE;
36
37 static RECT
                  rcClient;
                                /* Client rectangle of window */
38 static POINT
                   ptOrigin;
                                 /* Screen-relative origin of window */
39
40
41 /* Instance state */
42
   static FARPROC IpSketch;
43 static FARPROC 1pToolboxDialog;
44
45
   static HANDLE myInstance;
46
47
48 /* Dragging info */
49 static
            RECT rcPaint;
             POINT ptStart, ptOld;
50
   static
5152
53 /* Backing Bitmap */
54 static HBITMAP hmapO;
55
   static HDC
                   hDCO;
56 static char OMapArray[28000];
```

```
57
 58
 59
 60
     14 ------------
                                                                             46/61/ 米
                            Painting Routines
                                                                             #/
 62
     1 + - - - - - - - - - - -- \frac{1}{2}63
 64
     void pascal DrawRect (hDC)
 65
         HDC
                hDC;
 66
     \epsilon67
     Rectangle(hDC, rcPaint.left, rcPaint.top, rcPaint.right, rcPaint.bottom);
 68
     \mathbf{r}69
 70
     void pascal DrawEllipse (hDC)
 71
         HDC
                hDC;
 72
     \cdot73
    Ellipse(hDC, rcPaint. left, rcPaint. top, rcPaint. right, rcPaint. bottom);
 74
     \mathbf{F}75
 76
     void pascal DrawTriangle (hDC)
 77
         HDC hDC;
 78
     \mathcal{L}79
         POINT vertices[3];
 80
         vertices[0], x = rcfaint, left;81
         vertices [0]. y = rcfaint. bottom.82
         vertices[1], x = rcfaint. right83
         vertices[1]. u= rcPaint. bottom;
 84
         vertices[2]. x= (rcPaint.right-rcPaint.left)/2 + rcPaint.left;
 85
         vertices [2], <math>y = rcPairt</math>.top)Polygon(hDC, (LPPOINT)vertices, 3);
 86
 87
     \rightarrow88
 89
    /* Flood fill code for a triangle ----
 90
    \epsilon91
         POINT center;
 92
         center. x= (rcPaint. right-rcPaint. left)/2 + rcPaint. left;
 93
         center. u= (rcPaint. bottom-rcPaint. top)/2 + rcPaint. top;
 94
         MoveTo (hDC, rcPaint.left, rcPaint.bottom);
 95
         LineTo (hDC, center. x, rcPaint. top);
 96
         LineTo (hDC, rcPaint. right, rcPaint. bottom);
 97
         LineTo (hDC, rcPaint. left, rcPaint. bottom);
 98
         FloodFill(hDC, center.x, center.y,
 99
              GetPixel(hDC, rcPaint.left, rcPaint.bottom));
100
    \rightarrow101
     ----- */
102
103
     void pascal PaintPicture(hDC)
104
         HDC<sub>hDC</sub>105
     \epsilon106
        BitBlt(hDC, O, O, rcClient. right, rcClient. bottom, hDCO, O, O, SRCCOPY
107
     \mathbf{r}108
109
110
    / # - - - - - - - -111/ 米
                        Paint Box Routines
                                                                             #/112
     /* ----------------
                                                                           - # /
```

```
113
114
     BOOL pascal ToolboxButton(cmd, butn, hWnd)
115
         int
                       cmd, butn;
116
         HWND
                       hWnd;
117
     /* Message from a USERBUTTON; i.e. a paintbox tool */
118
    \mathbf{f}119
          HANDLE
                       htemp;
120
          HDC
                       hDC121
         RECT
                       brect;
122
123
          GetClientRect(hWnd, (LPRECT)&brect);
124
          switch (cmd) {
125
              case BN CLICKED:
126
                  switch (butn) {
127
                       case 1:
128
                           cCurrentBrush= BR WHITE;
129
                           break;
130
                       case 2:131
                           cCurrentBrush= BR GRAY;
132
                           break;
133
                       case 3:
134
                           cCurrentBrush= BR_BLACK;
135
                           break;
136
                       case 4:
137
                           cCurrentShape= SKETCH;
138
                           hcurNow= hcurDot;
139
                           break;
140
                       case 5:
141
                           cCurrentShape= TRECT;
142
                           hcurNow= hcurCross;
143
                           break;
144
                       case 6:
145
                           cCurrentShape= TRIANGLE;
146
                           hcurNow= hcurCross;
147
                           break;
148
                       case 7:
149
                           cCurrentShape= ELLIPSE;
150
                           hcurNow= hcurCross;
151
                           break;
152
                  \rightarrow153
              case BN PAINT:
154
                  hDC = GetDC(hWnd);155
                  /* draw basic button */
156
                  FrameRect(hDC, (LPRECT)&brect, hbrBlack);
157
                  InflateRect((LPRECT)&brect, -5, -3);
158
                   /* set up for figure drawing */
159
                  CopyRect((LPRECT)&rcPaint, (LPRECT)&brect);
                   InflateRect((LPRECT)&rcPaint, -4, -2);
160
161
                  SelectObject(hDC, hbrWhite);
162
                   switch (butn) {
163
                       case 1:
164
                           FillRect(hDC, (LPRECT)&brect, hObj[BR_WHITE]);
165
                           break
166
                       case 2:167
                           FillRect(hDC, (LPRECT)&brect, hOb JEBR_GRAY]);
168
                           break;
```
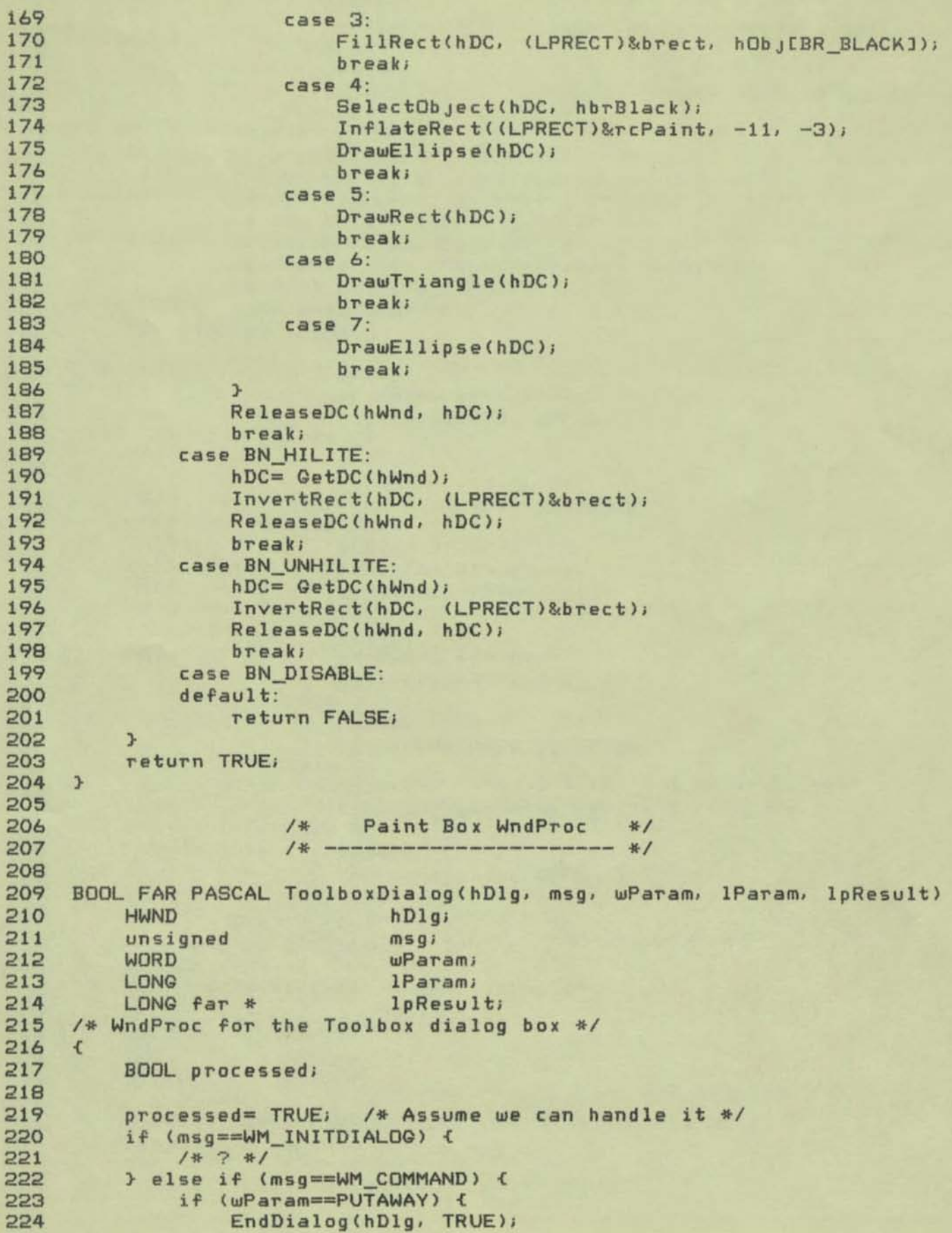

```
225 
226 
227 
228 
229 
230 
231 
232 
233 
234 
235 
236 
237 
238 
239 
240 
241 
242 
243 
244 
245 
246 
247 
248 
249 
250 
251 
252 
253 
254 
255 
256 
257 
258 
259 
260 
261 
262 
263 
264 
265 
266 
267 
268 
269 
270 
271 
272 
273 
274 
275 
276 
277 
278 
279 
280 
              } else ( 
                  proc •••• d. ToolboxButton(HIWORO(lParam), wParam. LOWORO(lParam 
              } 
         } else { 
              procesed = FALSE;} 
         return processed;
     } 1* ToolboxDialog *1 
     1* ------------------------------------------------------------ *1 
     1* Henu Commands *1 
     1* ------------------------------------------------------------ *1 
     void pascal NewBrushShape(hmap) 
         HBITMAP hmapi 
     1* Make hmap the current shape of the paint brush *1 
     { 
     } 
         BITMAP bmlnfol 
         GetObject(hmap, sizeof(bmInfo), (LPSTR)&bmInfo);
         dxBrushMap= bmInfo. bmWidth;
         dyBrushMap= bmInfo. bmHeight;
         Se 1 ee tOb Jec t (hOCBrushMap. hmap); 
     void pascal ClearPicture(hWnd)
         HWNO hWnd; 
     { 
    } 
         HDC hDC;
         FillRect(hDCO, (LPRECT)&rcClient, hbrWhite);
         hOC= GetOC(hWnd)J 
         PaintPicture(hDC);
         ReleaseOC(hWnd. hOC), 
     void pascal MenuCommand(hWnd, id)
         HWNO hWnd; 
     { 
          int id; 
         HMENU hHenuJ 
         hMenu - O.tHenu ChWnd}, 
         if (id>BR_HOLLOW) { 
              if (id==PAINTBOX) { 
                  CreateDialog(myInstance, (LPSTR)"paintbox", hWnd, lpToolboxDia
              \} else if (id==CLEAR) {
                  ClearPicture(hWnd);
              } else { 
                  CheckHenultem(hMenu. cCurrentShape. FALSE), 
                  cCurrentShape = idjCheckMenultem(hMenu. cCurrentShape. TRUE), 
                  if (idE=SKETCH) 
                       hcurNow. hcurOot; 
                  else
```

```
281 hcurNow= hcurCrols; 
282 } 
283 } else if (id<BR_WHITE) {<br>284     CheckMenuItem(hMenu.
284 CheckMenuItemChMenu. cCurrentPen. FALSE). 
285 cCurrentPen= id;<br>286 CheckMenuItem(hM
286 CheckMenuItem(hMenu. cCurrentPen. TRUE), 
287 } else { 
288 CheckMenultem(hMenu. cCurrentBrush. FALSE), 
289 cCurrentBrush= id;<br>290 CheckMenuItem(bMen
          CheckMenuItem(hMenu, cCurrentBrush, TRUE);
291 } 
292 } 
293 
294 
2951* ------------------------------------------------------------ *1 
296 1* Houae Tracking Routines *1 
297 1* ------------------------------------------------------------ *1 298
299 void pascal DrawFigure(hDC)<br>300 HDC hDC;
300 HDC hDC;<br>301 /* Draw the
     301 1* Draw the selected figure with the selected tools *1 
302 { 
303 SelectObject(hDCO, hObjEcCurrentPen]);<br>304 SelectObject(hDCO, hObjEcCurrentBrush]
          SelectOb ject(hDCO, hOb j[cCurrentBrush]);
305 
306 switch (cCurrentShape) {<br>307 = case TRECT
307 case TRECT:<br>308 DrawRec
308 DrawRect(hDCD), 
309 break;<br>310 case ELLIP
310 case ELLIPSE: 
311 DrawEllipse(hDCO);<br>312 break:
312 break;<br>313 case TRTAN
313 case TRIANOLE: 
314 DrawTriangle(hDCO); 
                   break;
316 } 
317 PaintPicture(hDC);<br>318 } /* DrawFigure */
    318 } 1* DrawFigure *1 
319 
320 
321 BOOL far pascal Sketch(x, y, 1p)<br>322 int x, y;
322 int x, y;<br>323 LPINT 10:
          LPINT 1p;
324 { 
325 BitBlt(hOCQ. x. y. dxBrushMap. dyBrushMap. 
326 hDCBrushMap, O, O, OxOOB8074A);<br>327 BitBlt((HANDLE)*ln, x, u, dxBrushMap,
327 BitBlt( (HANOLE)*lp. x. y. dxBrushMap. dyBrushMap. 
     bDCO, x, y, SRCCOPY);
329 } 
330 
331 int pascal BrushStroke(x1, y1, x2, y2, hDC)<br>332 int x1, y1, x2, y2;
332 int x1, y1, x2, y2;<br>333 HDC hDC;
          HDC hDC;
334 { 
335 int dx, dy;<br>336 int x, y;
        int x. y
```

```
337 int mi<br>338 int si
338 int signDx, signDy;<br>339 int cnt;
             int cnt;
340 
341 dx= x2-x1; dy= y2-y1;<br>342 signDx= dx>021:-1;
342 signDx = dx \ge 0?1:-1;<br>343 signDu = du \ge 0?1:-1;
343 signDy= dy>=0?1:-1;<br>344 cnt= 0;
344 cnt= 0;<br>345 if (abs
345 if (abs(dx) > abs(dy)) {<br>346 u = u1;
346 y = y1;<br>347 if (du
347 if (dy!-O) m- dx/dy, 
348 for(x= x1; x!=x2; x= x+signDx) {<br>349 BitBlt(bDCD; x, u, dxRrusbMa
349 BitBlt(hDCO, x, y, dxBrushMap, dyBrushMap,<br>350 bDCBrushMap, O, O, OxOOB8074A);
350 hOCBrushMap. O. O. OxOOB8074A); 
351 BitBlt(hDC. x. \I. d.BrushHap. dyBrushMap. 
352 hDCO, x, y, SRCCOPY);<br>353 if (du'=0 && (cnt++ % m)
353 if (dy!=0 && (cnt++ % m)==0)<br>354 u= u+sinnDu354 y = y + signDy;<br>355 }
356 \qquad \qquad \qquad \qquad \qquad \qquad \qquad \qquad \qquad \qquad \qquad \qquad \qquad \qquad \qquad \qquad \qquad \qquad \qquad \qquad \qquad \qquad \qquad \qquad \qquad \qquad \qquad \qquad \qquad \qquad \qquad \qquad \qquad \qquad \qquad \qquad357 x= Xli 
358 if \det(u) = 0 m= \det(u) = u; u = u; u = u; u = u; u = u; u = u; u = u; u = u; u = u; u = u; u = u; u = u; u = u; u = u; u = u; u = u; u = u; u = u; u = u; u = u; u = u; u = u; u = u; u = u; u = u; u = u; u = u; u = u; u359 for(y= y1; y!=y2; y= y+signDy) {<br>360 RitRlt(bDCO, x, y, dxRrusbMa)
3bO BitBlt(hDCO. x. \I. dxBrushM.p. dyBrushMAp. 
361 hDCBrushMap. O. O. OxOOBB074A), 
362 BitBlt(hDC. x. ",. d.BrushMAp, dyBrushM.p. 
                            hDCO, x, y, SRCCOPY);
364 if \frac{dx}{=0} \frac{8x}{x} (cnt++ % m)==0)<br>365 \frac{x}{x} \frac{x + \sin nDx}{x}x = x + signDx;366 } 
367 } 
368 ) 1* BrushStroke *1 
369 
370 void pascal TrackDraw(hWnd, pt)
371 HWNO hWndi 
             POINT pt;
373 /* Track mouse and paint with the brush */
374 { 
375 HDC hDCS;
376 MSG msg;<br>377 POINT pt
            POINT ptAbs;
379 
379 hDCS= GetDC(hWnd);<br>380 SetCapture(hWnd, F
             SetCapture(hWnd, FALSE);
381 SelectObject(hDCO, hObj[cCurrentBrush]);
382 SetCursor(hcurNone), 
383 (*1pSketch)(pt. x, pt. y, (LPINT)&hDCS);<br>384 ptOld. x= pt. x;<br>385 ptOld. u= pt. u;
             p \text{tOld}. y = pt. y;
396 
387 while (TRUE) < 
388 ReplyMessage(OL);
389 GetMessage((LPMSG)&msg, NULL, 0x200, 0x210);
390 ptAbs= msg . pt, 
391 ScreenToClient(hWnd. (LPPOtNT)Scm'ig . ptli 
                  if (msg.message==WM_MOUSEMOVE) {
```

```
393 LineDDA(ptOld. x, ptOld. y, msg. pt. x, msg. pt. y,<br>394 105ketch. (1 PINT)&bDCS):
394 IpSketch. (LPINTlII<hDCS), 
395 ptDld. x= msg. pt. x_i<br>396 x= ptDld. u= msg. pt. u_i396 ptOld.y= msg.pt.y;<br>397 SetCursorPos(otAbs
397 SetCursorPos(ptAbs. x, ptAbs. y);<br>398 > else if (msg message==WM LBUTTONL
398 ) else if (msg . message==WM_LBUTTONUP) { 
399 ReleaseDC(hWnd, hDCS);<br>400 ReleaseCanture();
400 ReleaseCapture();<br>401 SetCursor(brurNow
401 SetCursor(hcurNow);<br>402 break;
               break;
403 } 
404 } 
405 } 1* TrackDraw *1 
406 
407 
408 void pascal TrackFigure(hWnd, pt)<br>409 HWND bWnd:
          HWND hWnd;
410 POINT pt;<br>411 /* Track mous
     411 1* Track mouse and draw figure *1 
412 { 
413 static HDC hDCS;<br>414 MSG msq;
          MSG msg;
415 
416 hDCS= GetDC(hWnd);<br>417 SetCanture(hWnd, F
417 SetCapture(hWnd, FALSE); 
418 SelectObject(hDCS, hpnWhite);<br>419 SelectObject(hDCS, hbrHollow)
419 SelectObJect(hOCS, hbrHollow); 
420 SetROP2(bDCS, R2_XORPEN);<br>421 ptDld.x = ptStart x = pt.
421 ptOld. x = ptStart. x = pt. x;<br>422 ptOld. u = ptStart. u = pt. u;
422 ptOld y = ptStart. y = pt. y;<br>423 Rectangle (bDCS.
423 Rectangle (hDCS,
424 ptStart. x,<br>425 ptStart. u.
425 ptStart. y. 
426 pt. x,<br>427 pt. y
                   pt. y
428 ); 
429 
430 while (TRUE) {<br>431 RepluMassa
431 ReplyMessage(OL); 
432 GetMessage((LPMSG)&msg, NULL, Ox200, Ox210);<br>433 ScreenToClient(bWnd, (LPPOINT)&msg nt);
433 ScreenToClient(hWnd, (LPPOINT)&Cmsg . pt), 
434 if (msg.message==WM_MOUSEMOVE) { 
435 Rectangle (hDCS,<br>436 Rectangle (hDCS,
436 ptStart. x,<br>437 ptStart. x,
437 ptStart. y. 
438 pt01d. x,<br>439 pt01d. x,
439 ptDld.y<br>440 <br>
);
440 ), 
441 Rectangle (hDCS,
442 ptStart. x,<br>443 ptStart. y,
443 ptStart.y.<br>444 mss.html
444 msg.pt.x,<br>445 msg.pt.u
445 msg . pt. y 
446 ) ;
446 );<br>
447 ptOld x = msg. pt. x;<br>
448 ptOld y = msg. pt. y;
                   ptOld. y = msg. pt. y;
```

```
449 
450 
451 
452 
453 
454 
455 
45o!. 
457 
458 
459 
4o!.O 
4o!.1 
462
463
464
465
466
467
468
469
470 
471 
472
473 
474 
475 
47o!. 
477 
478 
479 
480 
481 
482 
483 
484 
485 
48o!. 
487 
488 
489 
490 
491 
492 
493 
494 
495 
49o!. 
497 
498 
499 
500 
501 
502 
503 
504 
          } 
               } else if (msg.message = WM_LBUTTONUP) {
                   ref reft = min(ptStart.x, msg, pt.x);rcPaint. top = min(ptStart. y. msq. pt. y)rcPoint. right = max(msq. pt. x, pts, t. x)rcPaint. bottom = max(msq. pt. y. ptstart. y);Rectangle (hDCS, 
               } 
                             p tStar t. x. 
                             ptStart. y. 
                             ptOld . x. 
                             ptOld.q\mathcal{Y}<sub>1</sub>
                   SetROP2(hDCS, R2_COPYPEN);
                   ReleaseCapture(); 
                   DrawFigure(hOCS)1 
                   ReleaseDC(hWnd, hDCS);
                   break, 
     } 1* TrackFigure *1 
     void pascal CreatePicture(hWnd) 
          HWND hWnd, 
     1* Set up new picture window *1 
     \epsilonHDC 
          RECT 
                        hOCI 
                        reO; 
          1* Create DC's *1 
          hDC= GetDC(hWnd), 
          hDCO= Cr •• teCompatibleDC(hDC) ; 
          hDCBrushMap = CreateCompatibleDC(hDC);
          ReleaseDC(hWnd. hOC)! 
          1* Set up backing bitmap *1 
          hmapO= CreateBitmap(720, 300, 1, 1, (LPSTR)OMapArray);
          SelectObJect(hDCO. hmapO) ; 
          1* Set up default paint brush *1 
          NewBrushShape(hmapDot);
          1* Clear backing bitmap (hWnd has null client rect so far) *1 
          SetRect({LPRECT)&rcO. O. O. 720. 300) ; 
          FillRect(hDCO, (LPRECT)&rcO, hbrWhite);
     } 1* CreatePicture *1 
     long far pascal TrackWndProc(hWnd, message, wParam, 1Param)
     \epsilonHWND hWnd;
          unsigned 
          WORD
          LONG 
                       message;
                       wParaml 
                       IP.raml 
          PAINTSTRUCT ps;
          HOC hOCI 
          POINT pti
```

```
505 
506 
507 
508 
509 
510 
511 
512 
513 
514 
515 
516 
517 
518 
519 
520 
521 
522 
523 
524 
525 
526 
527 
528 
529 
530 
531 
532 
533 
534 
535 
536 
537 
538 
539 
540 
541 
542 
543 
544 
545 
546 
547 
548 
549 
550 
551 
552 
553 
554 
555 
556 
557 
558 
559 
560 
          switch (message) { 
               case WM_HOUSEHOVE: 
               case WM_LBUTTONUP : 
                   SetCursor(hcurNow);
                   break; 
               case WM_LBUTTONDOWN : 
                   if (cCurrentShape==SKETCH)
                        TrackDraw(hWnd, MAKEPOINT(lParam));
                   els@ 
                        Trac kFi gure (hWnd. MAKEPOINT( IParam) ); 
                   break) 
               case WM_CREATE: 
                   CreatePictureChWnd)1 
                   break; 
               case WM_OESTROV : 
                   PostGuitMessage(O)1 
                   br@ak. 
               case WM_SIZE: 
                   GetClientRect(hWnd, (LPRECT)&rcClient);
                   break. 
               case WM_PAINT : 
                   BeginPaint(hWnd, (LPPAINTSTRUCT)&ps);
                   PaintPicture(ps. hdc») 
                   EndPaint(hWnd, (LPPAINTSTRUCT)&ps);
                   break) 
               case WM_COMMAND:
                   MenuCommand(hWnd, wParam);
                        break; 
               default: 
                    return(DefWindowProc(hWnd, message, wParam, 1Param));
                   breakl 
               } 
          return(OL») 
    } 1* WndProc *1 
     int pascal InitClass( hInstance )
          HANDLE hInstance;
     \epsilonWNDCLASS wClas5l 
               1* set up some bru.hes *1 
          hbrBlack = G@tStockObJect(BLACK_BRUSH); 
          hbrHollow = G_tStockObJect(HOLLOW_BRUSH)1 
          hbrWhite - GetStockObJect<WHITE_BRUSH); 
          hbrGray ~ GetStockObJectCGRAV_BRUSH);
```

```
561
         hpnBlack = GetStockObject(BLACK PEN);
562
         hpnWhite = GetStockObject(WHITE PEN);
563
         hpnNull = GetStockObject(NULL PEN);
564
565
               /* Cursors */hcurDot= LoadCursor(hInstance, (LPSTR)"dot");
566
567
         hcurCross= LoadCursor(hInstance, (LPSTR)"cross");
568
         hcurNone= LoadCursor(hInstance, (LPSTR)"none");
569
570
               /* Brush Shapes */
571
         hmapDot= LoadBitmap(hInstance, (LPSTR)"dot");
572
573
               /* Fill in class description */
574
         wClass. hCursor = (HANDLE) NULL575
         WClass, hIcon
                          = LoadIcon(hInstance, (LPSTR)"Track");
576
         wClass.lpszMenuName
                                  = (LPSTR) "Track";
577
                                = (LPSTR) "Track";
         wClass.lpszClassName
578
         wClass.hbrBackground
                                  = hbrWhite;579
         wClass.hInstance
                                  = hInstance;
580
         wClass.stule
                             = CS VREDRAW | CS HREDRAW;
581
         wClass. 1pfnWndProc = TrackWndProc;
582
583
         wClass.cbClsExtra= O;
584
         wClass.cbWndExtra= O;
585
586
         return RegisterClass((LPWNDCLASS)&wClass);
587
     } /* InitClass */
588
589
590
     int pascal WinMain(hInstance, hPrevInstance, lpszCmdLine, cmdShow)
591
         HANDLE hInstance, hPrevInstance;
592
         LPSTR lpszCmdLine;
593
                 cmdShow;
         int
594
     \mathcal{L}595
         MSG
                msq.596
         HWND
                hWnd;
597
         if (!hPrevInstance) {
598
599
              if (!InitClass( hInstance ))
600
                  return FALSE;
         \} else \{601
              GetInstanceData (hPrevInstance, (PSTR) &hbrBlack, sizeof (hbrBlack
602
603
              GetInstanceData (hPrevInstance, (PSTR) &hbrHollow, sizeof (hbrHoll
604
              GetInstanceData (hPrevInstance, (PSTR) &hbrWhite, sizeof (hbrWhite
              GetInstanceData (hPrevInstance, (PSTR) &hbrGray, sizeof (hbrGray))
605
606
              GetInstanceData (hPrevInstance, (PSTR) &hpnWhite, sizeof (hpnWhite
             GetInstanceData (hPrevInstance, (PSTR) &hpnBlack, sizeof (hpnBlack<br>GetInstanceData (hPrevInstance, (PSTR) &hpnNull, sizeof (hpnNull))
607
608
609
              GetInstanceData (hPrevInstance, (PSTR) &hcurDot, sizeof (hcurDot))
              GetInstanceData (hPrevInstance, (PSTR) &hcurCross, sizeof (hcurCro
610
611GetInstanceData (hPrevInstance, (PSTR) &hmapDot, sizeof (hmapDot))
612
         \mathbf{r}613
         hOb JEPN WHITE]= hpnWhite;
614
         hOb JEPN BLACKJ= hpnBlack;
615hOb (EPN NULL]= hpnNull;
616
         hOb JEBR_WHITE]= hbrWhite;
```
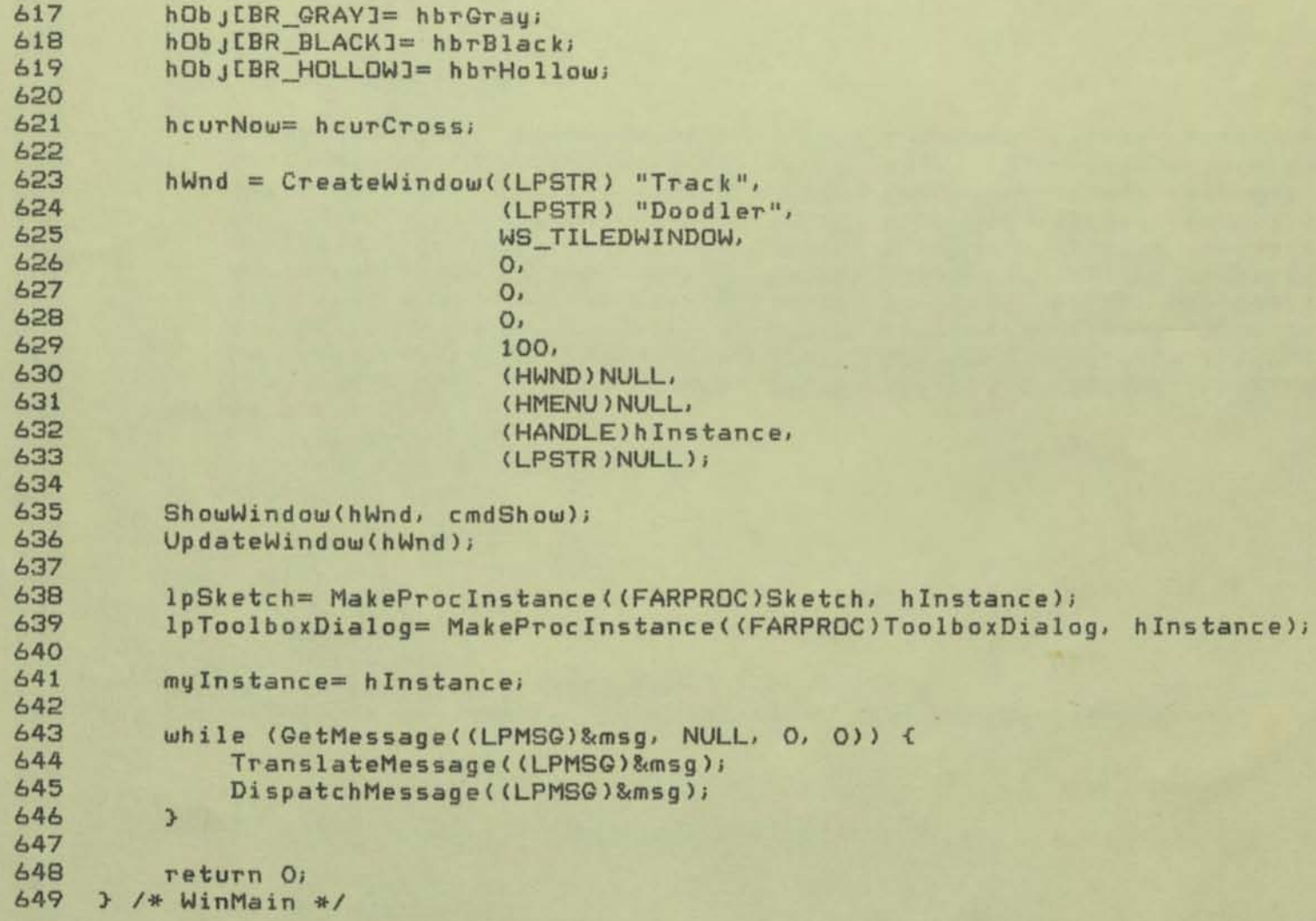

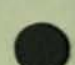

Procedure/Function names for FontList.p

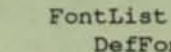

DefFontList FnFonts FBuildMenu FCheckFont FGetProps FGetDefProps FSetDefProps SetFList InsFList DelFList ListH DrawBoxItem ClickFilter LClikLoopProc FInstallFonts Unsel Sel SetCell GetSelCell TickStyle ComplStyle AddNewSlot BuildFaceBox BuildSizeBox SetMenuBoxCell BuildMenuBox InitLists SizeToEdit ShowFontInfo MenuToOthers DoInstall DoRemove GrayButtons

FontList.p [Main] [PresNew] [SlDraw]

[FontInstall]

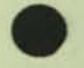

\*\*\* End ProcNames: 34 Procedures and Functions

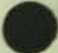

# 3/25/87 5:20 PM

Procedure

Page 8

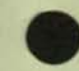

Procedure/Function names for ShareDefs.p

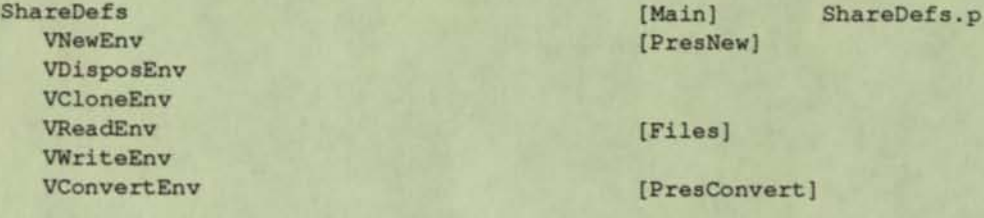

\*\*\* End ProcNames: 7 Procedures and Functions

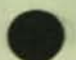

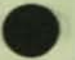

Procedure

Ruler

RNewPool RDestroyPool RReadPool RWritePool RConvertPool RFindPRuler RPoolFindPRuler RCopyPRuler RDeletePRuler RAddPRuler RSetPRuler RChangePRuler RUsePool ScaleMeasures Setvrect RActivate DrawMarker ClipDown DrawTabXY DrawTab DrawTabWells RDraw RErase RClick DragMarker UpdateIndents DragTab TouchTack

[Main] Ruler.p [PresNew]

[Files]

[PresConvert] [SlDraw]

[Ruler]

\*\*\* End ProcNames: 29 Procedures and Functions

# **Units of PowerPoint**

**Dennis Austin**  December 18, 1985

Tom Rudkin October 3D, 1987

This note describes the basic internal structure of PowerPoint in terms of MPW Pascal units. It describes the structure of the version 1.0 program, and does not include changes made for version 1.1. All units are kept in files by the same name (with' . p' appended), although some units are split into multiple files (these cases are discussed in the sections on the relevant units).

## Prog

•

Prog is the program unit for PowerPoint and contains the entry point of program execution and the main event loop. It serves as the window controller and top level event dispatcher.

**As window controller, it manages each document window (i.e., a window containing a**  PowerPoint document, or presentation), a debugging window (not compiled into the released product, but sometimes compiled in for debugging purposes), and desk accessories. It handles the Apple menu (About PowerPoint, Help, and desk accessories) and the Window menu (list of all windows on the desktop, constructed by Prog whenever the user pulls down a menu). It handles the basics of New, Open, Close, and Quit commands in order to implement document windows. It also handles the Debug menu commands to show/hide the window and toggle debug mode. It implements dragging (moving), resizing, and zooming for all document windows.

As event dispatcher, Prog does the following:

- Desk accessories receive all events that are targeted for them.
- Events that manipulate document windows themselves (resizing, etc.) are handled by Prog (with help from the DocWin unit).
- **The debug window receives events targeted for it; see below.**
- **Events for document windows go to the DocWin unit; this includes all clicks**  inside the contents region of a window, but not those in the rest of a window.
- Menu commands that are not handled directly by Prog (see above) are passed on to the Cmd unit.
- Prog handles three "application-defined" events.

Events are not passed to a central parser in DocWin, but rather to specific procedures for each type of event. This unit is somewhat like TextEdit in this respect; it has procedures for update, activate, click, etc. (Note: we use the work "click" to mean a mousedown event; technically, the word should mean a mouse-down-and-up episode without moving very far, so our click handlers actually handle both clicks and drags.)

For each document window, Prog remembers a document handle that it gets from DocWin when the window is created, storing it in the "reference constant" field of the window record. It is a handle to a "document context" record, defined in unit DocData, but Prog does not know any of its details. Prog supplies the document handle and the window pointer to DocWin whenever the call does not refer to the currently active docu**ment window. In this way, DocWin doesn't need to use or save any information in the window record. Prog remembers the current document handle and current window**  pointer in global variables private to the unit (these are both NIL whenever no Power-Point window is active). Similarly, other units that deal with documents and/or windows remember the current document handle and/or window pointer in their own private global variables. These variables are always set to the argument document and/or window by the routine in each unit that handle activate events, and set to NIL by deactivate event handlers. In this way, a document or window argument need only be passed to an operation that does not always operate on the current document window (e.g. update events).

If a certain period of time has elapsed since handling of the last non-null event was completed (10 secs., changeable in the program resources), Prog's event dispatcher offers each document window a chance to do any "background" processing it has to do; in the present version, this consists of computing the miniature images of slides for the slide sorter. See the section on the Background unit for more details.

The debug window is implemented by three procedures within Prog, but they are in fact only an interface to the Apple unit WritelnWindow, which does most of the work. When these procedures are compiled in, there is also a Debug menu containing a command to hide and show the debug window (initially hidden) and any other commands desired, e.g. to output specific debugging information. To output to the debug window, call routines exported by Write In Window such as WWAddText and WWNewLine.

The initial code in program Prog, after initializing the various parts of the Macintosh toolbox and all the units of the PowerPoint program, processes the Finder "startup" information. This information tells whether the user selected one or more presentation documents from the Finder desktop or selected the PowerPoint application itself, and whether he chose to open or to print them. Prog creates the necessary document windows for new or existing presentations, or prints the selected presentations and then exits if Print **was chosen.** 

As a general rule, all the code in PowerPoint that knows about the list of windows on the desktop, the position of any window on the screen, the parts of a window outside of the contents region, etc., is isolated to Prog. On the other hand, very little of Prog is really PowerPoint-specific, but could just as well be managing windows for other types of doc**uments instead.** 

## **Cmd**

Cmd implements command menus and dialogs directly related to commands. Its initialization code gets all the menus from the program resources and installs them in the menu bar. The unit enables or disables some menus in the menu bar based on whether a document window is active or not. It "reviews" menus, enabling or disabling commands and placing check marks or diamonds on commands as appropriate, whenever the user pulls down any menu (or enters any command-key accelerator). It executes all menu commands except those listed above under program Prog; it also exports routines called by Prog to run dialogs and perform other parts of the New, Open, Close, and Help commands and Print from the Finder. Finally, it manages PowerPoint's use of the Macintosh desk scrap (i.e. system clipboard).

PowerPoint does not normally use the desk scrap to store the current clipboard contents. Instead, it uses internal data structures to store information that cannot even be represented in the system-supported clipboard types: a list of slides, a list of objects from within a slide, PowerPoint-specific text, etc. (see the section on the ShareDefs unit for more details). However, when the user quits PowerPoint, or when he changes the **active window from a document window to a desk accessory, Cmd causes a represen**tation of the internal clipboard to be posted to the desk scrap in one or more systemsupported types, so that the user may paste (a PowerPoint-independent representation of) whatever he cut or copied from PowerPoint into a desk accessory or other program; and before certain operations, such as Paste, Cmd checks the desk scrap to see whether something new has been placed there since it last checked, so that the user may paste into PowerPoint whatever he cut or copied from a desk accessory or other program. Cmd is also responsible for managing the internal clipboard and the "undo clipboard" (a copy of the internal clipboard made before the Cut and Copy commands are executed, so the commands can be undone), and for "extracting" data on the clipboard to a new environment when appropriate (see ShareDefs). Cmd does not itself understand the representation of data on the internal clipboard, but calls routines in the Pres unit to do the work.

Cmd knows nothing about windows or graphics ports (i.e. grafPorts), but it does keep track of the currently active document handle. None of the menu-handling routines take a document handle as an argument—they operate on the current document. Cmd does access some fields of the document context record.

The Cmd unit is split into two files, because of the size of the unit. The primary file is Cmd, p, which contains the unit's interface and some of its implementation; this is the source file given to the compiler. It text-includes (via the  $$I$  compiler directive) the file FileCmds .p, which contains all the routines related to commands on the File menu.

### **OutputPr**

OutputPr implements PowerPoint printing. It is PowerPoint's sole interface to the Macintosh Print Manager. It handles the Page Setup and Print commands, including their dialog boxes. It also creates the default page setup information for a brand new presentation, which is a landscape page (if possible) for the currently chosen printer, if one is chosen, else a set of LaserWriter-like defaults. Finally, it creates a QuickDraw picture containing the "handout frames; which are dotted-outline rectangles showing where handouts would go on the master handout page for two and for six slides per page (this operation shares much code with printing handouts, so it is in OutputPr). See the note "Presenter Printing" (November 6, 1986) for a discussion of printing.

The OutputPr unit was written originally by Bear River Associates, but has been modified by Forethought (mainly in the interest of segmenting code into overlays, plus fixing many bugs). The unit was originally named "Output"--which makes more sense--but that conflicts with a name in the Macintosh toolbox. The unit is split into two files, because of the size of the unit. The primary file is  $OutputPr.p$ , which contains the unit's interface and most of its implementation; this is the source file given to the compiler. It textincludes (via the \$1 compiler directive) the file DialogPr.p, which contains all the routines related to the Page Setup and Print dialogs.

## DocWin

DocWin is the central unit controlling the document window contents region. To do this, the unit defines several concepts relating to document windows.

- The view rectangle of a window is the area in which its document is viewed; it is the entire contents region of the window minus the scroll bars and the tools (in sorter views, the column of tools buttons and slide changer is omitted, so the **view redangle is wider than in non-sorter views).**
- The virtual page of a document is its complete display, independent of the cur**rent window size. For example, in a slide view the virtual page is the entire dis**play of the slide at the current scale. The virtual page of a title sorter is "infinitely wide," but for scrolling purposes we pretend it's very narrow (so that horizontal scrolling does not occur). The virtual page of a slide sorter is variable width, depending on the actual width of the view rectangle.
- A window's graphics port is said to be in window coordinates when the port's origin is at the upper left corner of the window's contents region and its clipping is the entire coordinate space. Thus, when the port is in window coordinates, arguments passed to OuickDraw routines are relative to the upper left corner of the contents of the window.
- The port is said to be in *virtual page coordinates* when its origin is set such that arguments passed to OuickDraw routines are expressed relative to the origin of the virtual page, as it is currently scrolled within the view rectangle, and its clipping rectangle is set to the portion of the virtual page actually visible in the view rectangle.

One of DocWin's basic roles is the implementation of scrolling. It handles the scroll bar events and keeps track of the current scroll position. It exports routines to set the current port into virtual page coordinates and to restore it to window coordinates. It controls the view rectangle's contents by invoking the Pres unit to draw the graphics and to process other events for the document. Pres and lower-level units ignore scrolling completely and function within the coordinate system and clipping region already set up by DocWin.

The view rectangle is expressed in window coordinates (so the top is always zero, and the left is zero in sorter views, since there is no tools column); DocWin keeps track of the view rectangle of the current window in a private global variable. As far as DocWin is concerned, the virtual page is expressed in arbitrary coordinates; DocWin requests the virtual page rectangle from Pres, which in turn requests it from Sorter or from Slide, and uses it along with the view rectangle to compute the bounds of the two scroll bars. As long as Sorter and Slide deal with their virtual pages in consistent fashions-i.e. the four edges of the virtual page represent the bounds of scrolling in each direction-DocWin can manage the scroll bars and the conversion of the port to virtual page coordinates. In particular, DocWin does not care if the virtual page has (0,0) at its upper left corner or not (in fact, Slide places (0,0) at the *center* of its virtual page, and therefore deals with negative coordinates). The bounds of the scroll bars are computed such that, when scrolled to its minimum value, the top (or left) edge of the virtual page is displayed exactly at the top (or left) edge of the view rectangle, and similarly for the bottom (or right) edges when scrolled to its maximum value. If the virtual page is smaller than the **view rectangle in either dimension, then the maximum value is set equal to the minimum**  value and no scrolling is possible (the scroll bar is made inactive). (Note that, unlike some applications, this means PowerPoint never allows the user to scroll beyond the point where the bottom or right extreme of the display has just come into view.) See the section on the Slide units for more details on Slide's virtual page.

DocWin exports many routines called by Prog and Cmd to perform various operations on **document windows; in most cases, any operation on a presentation is handled by a**  DocWin routine, which in turn may call routines in Pres and/or ToolsWin, although in some cases Cmd calls routines in Pres or Slide directly. For example, when Prog's **event dispatcher receives a click event in the contents region of the active window, it**  calls the DocWin routine DClick; this in turn tests which part of the contents region the mouse was in and handles it directly if it is over a scroll bar, passes it to ToolsWin (TClick) if it is in any of the various tools, or passes it to Pres (PClick), after selting the port into virtual page coordinates, if it was in the view rectangle. In addition to handling events such as activate, deactivate, update, and click, DocWin handles resizing and zooming a window, changing the size of the virtual page (e.g. when changing viewing scale or adding slides to a sorter), changing the view (slides, notes, sorters), creating a **brand new document or a clone of an open one. opening or saving a document, closing a document, and other operations.** 

DocWin keeps track of the currently active document handle and window painter in private global variables. Many DocWin routines operate on the current document window, but many do not. In particular, Prog or Cmd frequently call DocWin to deactivate the current window in order to unhighlight the window and its selection before a dialog box is displayed, even though it remains the active document window as far as Prog and Cmd are concerned; then the document handle must be passed to the DocWin operation. DocWin routines that take document handle and/or window pointer arguments typically pass one or both arguments on to the corresponding ToolsWin and/or Pres routine, since those units also operate on documents (presentations). DocWin directly accesses many fields of the document context record.

## ToolsWin

ToolsWin implements the tools portion 01 a PowerPoint document window: the buttons for changing to sorter views, the name of the current view (and slide or notes page number if applicable), the slide changer (known internally as the "slider"), and the drawing tools. Like DocWin, it exports routines for handling events for the tools, namely activate, deactivate, update, grow (resize), and click; these routines are called only from the **equivalent DocWin routines.** 

ToolsWin also provides operations to get and set the current slide number, get and set the current tool, change the current view, and change the number of slides in the presentation. These routines may be called by the Pres and Slide units. ToolsWin needs to know the current view, not only so it can display its name in the lower-left corner of the window, but also so it knows whether or not to display the column of tools buttons and slide changer. It needs to know the number of slides so it can set the maximum value on the custom scroll bar.

ToolsWin displays a picture resource for the standard tools; one of the tools is shown inverted to indicate the current choice. It displays another picture resource for the sorter buttons. It uses a custom scroll bar (see unit BarCntl) for the slide changer, but the program interface to the custom bar is the same as to the standard scroll bars. TextEdit is used to display and edit the current slide or notes page number. For more details on the implementation of ToolsWin, see the paper, "Implementation of Presenter Tools," last revised April 17, 1987.

Like DccWin, ToolsWin keeps track of the currently active document handle and window painter in private global variables. Almost all ToolsWin routines operate on the current document window. ToolsWin directly accesses some of the fields of the document context record, which contain tools-related information (such as the current tool and handles to the slider control and to the TextEdit record). ToolsWin's routines for handling activate and deactivate events set the current document and window, and also activates or deactivates, respectively, the tools; when activated, the tools portions of the window are all drawn in black and the current drawing tool is inverted, whereas when deactivated the tools portions are drawn in gray.

### Pres

Pres implements the concept of a *presentation.* It creates and destroys presentations, reads and writes presentations on disk, and clones presentations. It manipulates the list of slides of the presentation, performing operations such as Cut and Paste from a sorter, New Slide, changing to a different view or different slide, etc. Basically, Pres is responsible for all global aspects of the presentation, but for none of the issues of viewing presentations in windows (that's DocWin's job).

Pres also handles events and other operations that apply to a presentation regardless of which view it is in, even if the exact behavior is very different for different views. It does this by passing the operation on to the Slide units if the view is a slide or notes page, and passes it on to the Sorter unit and/or handles it in Pres if the view is a sorter. For example, when Pres's click handler (PClick) receives a mouse click over the view rectangle-converted into virtual page coordinates by DClick; it checks the current view. and either passes the click on to Slide (SClick) if the view is any slide or notes page, or passes it to Sorter (ZClick) if the view is a sorter; in the latter case, PClick tests the result of ZClick and then rearranges the order of slides if the user dragged slides in the sorter, or changes view to a slide or notes page if the user double-clicked in the sorter.

An open presentation (whether opened from disk or created and not yet saved) is represented by a document context record. This is the same data structure known to Cmd, DocWin, and ToolsWin, but documents are called "presentations" inside Pres to emphasize the specific type of document it deals with. Pres directly accesses most of the fields of the document context record. For example, it keeps track of the number of slides in the presentation, the current slide number, a handle to the list of slides, and whether or not the presentation has been modified since last saved. When a new presentation is **created, Pres creates and initializes a new document context record. When a presentation is saved. Pres writes a copy of its document context record to disk, as well as other information; this record is read back into memory when the presentation is opened. Pres**  keeps track of the currently active presentation in a private global variable.

The representation of an open presentation contains the "packed" representation of all slides, notes pages, and the master handout page, plus the "unpacked" representation of the slide master, the notes master, and the slide, notes page or master handout page currently on view, if any. (See the description of the Slide units below for an explanation of these two representations.) In other words, Pres opens the slide master and notes **master when it opens the presentation, stores pointers to their slide contexts in the document context, and leaves them open until the presentation is closed. In addition, whenever a slide, notes page, or handout master is on view, Pres opens it and leaves it**  open until the view changes (if it's not one of the two masters already open), and stores its slide context pointer in the document context. The packed representations of each slide and its notes page are stored within a slide-list entry, which are all linked together with the entry for the slide master and notes master at its head, and a handle to the head of the list stored in the document context record; see unit SlideList. The packed representation of the handout master is stored as the notes page in a separate slide-list entry that has no slide, and a handle to it is also stored in the document context. Only the packed representations and slide-list entries are saved on disk; the unpacked slide contexts are not. See the paper "Presenter Notes Pages" (November 25, 1986) for a fuller discussion of this subject.

The Pres unit is split into four files, because of the size of the unit. The primary file is Pres. p, which contains the unit's interface and some of its implementation; this is the source file given to the compiler. It text-includes (via the \$1 compiler directive) three **files: PF** *i* **les . p contains all of Pres's routines relating to the** non· printing **commands on**  the File menu; PPrint. p contains the routines relating to Print and Page Setup commands; and PEdit.p contains the routines relating to modifying the slide list, except for **creating new slides.** 

### Sorter

The Sorter unit implements the slide and title sorters. It only handles the appearance of the sorters on the screen and mouse events for sorters; it does not manipulate the slide

list (Cut, Copy, Paste, Clear, New Slide, reordering slides), which is done by Pres. It exports routines for handling events on sorter views, such as activate, draw (update), and click. It also exports routines for changing the scale for viewing miniatures in the slide sorter, reporting or changing the sorter selection (an insertion point at a specific point, or a set of selected slides), for changing the document window's view to or from a **sorter view, etc.** 

Sorter is a "submodule" of Pres, a "private" unit used only by Pres (although, of course, Pascal does not enforce this restriction).

Like Pres and DocWin, Sorter operates on documents, identified by document handles and represented by document context records. Inside the unit, documents are sometimes called "sorters," to emphasize the fact that the unit deals with the sorter aspects of a presentation. Sorter is the sole unit to access some fields of the document context record, such as the current slide sorter scale and information about how the slide sorter **is currently laid out in the window-how many columns of miniatures, how much space**  between each column, etc. In addition, Sorter accesses some other fields, such as the slide list.

Sorter keeps track of the currently active sorter in a private global variable. This is **always either the same handle as is active in Pres or is NIl. Some Sorter routines operate on the current sorter and some do not. Sorter's routines for handling activate**  and deactivate events set the current sorter, and also highlight or unhighlight, respectively, its selection. Pres calls these routines in response to activate and deactivate events on the presentation, and also when changing to or from the title or slide sorter **view.** 

**The Sorter unit is split into two files. The primary file is**  $\text{Sorter. p}$ **, which contains the unit's interface and some of its implementation; this is the source file given to the com**piler. It text-includes (via the  $\S$ I compiler directive) the file  $ZCIick, p$ , which contains the routine for handling click events in the sorter, plus all the routines called only from it.

## **SlideList**

Slide List implements the concept of the list of slides belong to a single presentation. It exports the record SListEntry, which is one entry in a slide list, and the type SListHandle, which is a handle to an SListEntry. SListEntry contains the packed representations of a slide and its notes page, a handle to the miniature image of the slide (if it has been computed), a handle to the text of the slide's title (if computed), a Boolean telling whether the slide is selected (used only in sorter views), and handles to the next and previous slidelist entries. Thus the entries are doubly linked in the list.

Slide List exports routines which manipulate slide lists without knowing anything about presentations. This includes routines to allocate a slide-list entry, to dispose slide lists, to copy slide lists, to allocate or reallocate (in case it has been purged) storage for a slide's miniature image, to dispose images of the slides of a slide list, to link one list of slides into another list at a given point, and others.

SlideList is a "submodule" of Pres, a "private" unit imported only by Pres and its other submodule (although, of course, Pascal does not enforce this restriction).

## **DocData**

DocData exports the record type DocRee that is the basic repository for information about a presentation, also known as a document context record, and the type Doc-Handle, which is a handle to a DocRec and is also known as a document handle. The record's fields are divided informally into groups that are each accessed primarily by one of the units using the record: Cmd, DocWin, ToolsWin, Pres, and Sorter, plus information primarily used by Slide and passed to it by Pres when a slide is opened. However, this division is not enforced by the compiler-since all those units, and even Prog, use DocData-nor is it strictly followed even by programming convention. The most that can be said is that each field is only supposed to be written by the unit in whose group it is, but even that rule isn't always followed.

DocData also exports the record type OutputRec, containing information relating to printing. A DocRec contains a field of type OutputRec, containing the presentation's shape (overhead, 35-mm, or custom), starting slide number, slide and paper size, and a handle to the print record used by the Macintosh Print Manager. This information is in a separate record so that it can more easily be manipulated by the OutputPr unit, and so OutputPr can create a default output record for a new presentation even before the doc**ument context is created.** 

In addition, DacData exports several constants used by the units that manipulate presentations and document windows, and the routine PLock, which locks a document handle and returns a pointer to the document context record.

## The Slide **Units**

Slide actually comprises four distinct units, which together implement the concept of a slide in PowerPoint. We use the term "slide," in this context, to mean not only the slides of the presentation (i.e. the entities that are typically shown to an audience as overhead transparencies, 35-mm slides, or video images on screen), but also the notes pages and the slide, notes, and handout masters. In most respects, the Slide units do not distinguish between slides, notes pages, and handout master; e.g. these are all edited in the same way (except their "titles," which for a notes page means the picture of its corresponding slide, and for the handout master means the picture of the handout frames).

Slide exports the record SlideRec, which contains the basic representation of a slide. SlideRec has a handle for an object array and a handle for a text string that hold the bulk of the actual slide data. A single object on a slide is represented by type ObjRee, which is exported by one of the units (OService) but not used outside the Slide units. The contents of a SlideRec is called the "packed" representation of a slide, because all of the slide's objects and text are stored in just two heap objects. This is the way slides are stored with a presentation on disk, and most of the time this is also how they are stored **when in memory.** 

However, to display or otherwise access the contents of a slide it must be open. This produces the "unpacked" representation of the slide, in which each slide object is represented by a separate, unrelocatable heap object, and information about the slide itself is stored in an unrelocatable heap object called a "slide context" record. This representation is optimized for speed of access, rather than for memory considerations. The slide context includes information only needed while editing the slide, such as its current selection, the scale at which it is being viewed, a pointer to the slide context for the slide or notes master (as appropriate, unless this slide is the master) so that master items can be drawn, and the "drawing environment" (see unit ShareDefs for a description of the latter). When the slide is on view, changes are made to its unpacked representation only, so before it is closed (and at various other times) its changes must be "flushed"; this consists of writing the current unpacked representation from a slide context back into a packed form in its SlideRec, if it has been modified since last flushed.

Opening or creating a slide takes a SlideRec argument and returns a slide context pointer that can be used in subsequent calls on Slide operations to identify the slide. Many Slide operations, however, implicitly refer to the currently active slide. This is the slide (or notes page, etc.), if any, currently on view in the active presentation, if any. Slide stores a pointer to the (open) slide context for the current slide in a global variable (exported by OService but not used outside the Slide units). Slide's routines for handling activate and deactivate events set the current slide, and also highlight or unhighlight, respectively, its selection. Pres calls these routines in response to activate and deactivate events on the presentation, and also when changing which slide (if any) is on view **within the current presentation.** 

The coordinate system for slides places (0,0) at the center of the slide; the positions of objects on the slide, the positions of the guides, the bounds of the slide, etc., are all **measured (in pixels) from the center. Thus negative coordinates are quite common.**  The main reason for this is so that when the size of the slide is changed by the user in the Page Setup command, only the slide's bounds need to be changed; the coordinates of all objects are left unchanged, so their positions relative to the center of the slide remain the same, although some objects may now be partially or entirely off the slide. Another advantage is that when the window is sized larger than is necessary to view the entire slide (at its current scale), it is easy to center the slide within the view rectangle A striped pattern is drawn in the part of the view rectangle outside the slide bounds to make it clear where the slide edges are in this case, and in fact at least two pixels of this pattern are always drawn around the edges of the slide so that it can easily be ascertained when the slide has been scrolled to an edge.

However, this coordinate system is not known outside the Slide units; as mentioned above, DocWin does not need to know any details about the virtual page coordinates (for slides and sorters), as long as they are handled consistently. Slide exports an operation that computes the rectangle to use for the slide bounds given the height and width of the slide; an operation that returns the virtual page rectangle for a given open slide at **its current viewing scale given the window's view rectangle, which takes into account the**  two pixels of border around the edges of the slide, the existence of any objects off the slide, and the case where the virtual page would be smaller than the view rectangle in either dimension; an operation that returns the "standard" virtual page rectangle for a given open slide, ignoring the size of the view rectangle and any objects that may be off the slide, used when zooming the window; and an operation that computes the scale to

use so that a slide of a given (full-scale) size can be shown in its entirety within a given view rectangle (representing the largest view rectangle possible on the screen). These operations isolate all the details of the coordinate system within the Slide units.

The four Slide units are SActive, Slide, SMouse, and OService. SActive exports the routines that handle activate and deactivate events for slides and routines that modify or report information about the current slide; it primarily handles the direct results of commands, but not of mouse clicks. Slide creates, destroys, opens, closes, copies, and draws slides, and perlorms other operations that do not always operate on the current slide. SMouse handles mouse clicks and idle-time in the active slide. These three units together export the interface to slides and are imported by many higher-level units; unfortunately, imperting units must know which (one or more) of the Slide units to *use,* as there is no single Slide interlace to impert. OService contains the fundamental types, global variables, and service routines that support the other slide units; it is a "private" unit imported only by the other three Slide units (although, of course, Pascal does not enforce this restriction).

### **EText**

EText is the interlace to CoreEdit, the assembly-language unit that displays and edits "rich" text (see below). Essentially, this unit maps CoreEdit, which was written for MacWrite and knows nothing about multiple text boxes at arbitrary locations on the drawing surlace at various drawing scales, to the needs of PowerPoint. It is used by Slide and Cmd units. See the papers "Text" (updated July 10, 1986) and "Text Scaling" (updated November 17, 1986) for discussions of PowerPoint's implementation of text.

**EText exports routines to handle various events on text, such as update, click, and key.**  to handle all editing commands (undo, cut, paste, etc.) for text, and to get and set text attributes from menu commands. It also exports routines to open and close an edit session; Slide opens an edit session for the text of a label or text box whenever that box is text-selected, setting up all the information Core Edit needs to edit the text.

The EText unit is split into two files. The primary file is EText. p, which contains the **unit's interface and some of its implementation; this is the source file given to the com**piler. It text-includes (via the  $$I$  compiler directive) the file  $ETEdit$ , p, which implements the editing operations on text and Undo on text.

### CoreEdit

CoreEdit is the core text-editing routines written originally by the authors of MacWrite and used in that product, and licensed to Forethought by Apple. It handles "rich" text (i.e. character-by-character formatting of font, size, and style), tabs, and indents. Forethought had to modify it extensively, however, to adapt it from use in a word processor to PowerPoint's particular requirements. See the Apple document "CoreEdit: A Programmer's Guide" (August 15, 1983) for the CoreEdit specification, and the paper "Presenter's Use of CoreEdit" (November 23, 1986) for a discussion of the adaptation.

CoreEdit consists of several files. All of them reside in subfolder CoreEdit. CoreEdit. p contains the Pascal interface to Core Edit (type and procedure definitions), suitable for being imported by EText, and implementations for the procedures consisting simply of the *external* directive. CE. a is the primary assembly-language file, the source file given to the assembler. It text-includes the other assembly-language source files: **CEqus. a, ReDsp. at FmtStuf . a, Procs . at Mise. a, and FillStuf. a.** 

### **ShareDefs**

ShareDefs defines several types used by many PowerPoint units. The principal ones are those representing the drawing environment, the internal clipboard, and the different views that a presentation may be in. The views are represented by an enumeration type **naming the seven window views: current slide, slide master, current notes page. notes**  master, handout master, slide sorter, and title sorter.

**The drawing environment is represented by a record, DrawEnv, containing six handles,**  which reference the environment's picture pool, ruler pool, installed font list, custom tool table (not used), color table (not used in 1.0), and an object containing the presentation's ·command state": the various drawing defaults (defaults for all the attributes for new objects), whether the grid is enabled, whether the guides are displayed and if so where, whether object edges are shown, etc. A field of type DrawEnv is contained within the document context record, the scrap record, and the slide context record. Thus the environment of an open presentation is shared by each open slide of the presentation, and by the clipboard if it contains data cut or copied from the presentation.

The picture pool contains handles to all the pictures used in the presentation; an object in the presentation that contains a picture stores a reference into the pool in its ObjRec, rather than the picture handle itself (see unit Collect). In this way, multiple occurrences of a picture can appear in a presentation without duplicating the picture itself, which is often quite large. A special case of multiple occurrences of a picture within a presentation is when a slide or object containing a picture has been copied to the clipboard; then both the original slide or object in the presentation and the copy on the clipboard contain the picture. In such cases, all occurrences of the picture are represented within the slide data structures by references to the same entity in the presentation's picture pool. Similarly, the ruler pool contains records describing all the text rulers used in the presentation; a text box in the presentation stores a ruler index into the pool in its ObjRec, rather than the ruler itself (see unit Ruler). This permits the same ruler to be shared by many text boxes at very little cost; this is quite common since, for example, all text boxes created with the (current) default ruler share the same ruler until the user actually modifies the ruler on one of the boxes.

The internal clipboard, or scrap, is represented by a record called ScrapRec and an enumeration type called ScrapType. ScrapType enumerates the kinds of data the clipboard can contain, including a slide list, a single slide (or notes page), an object list, text, or a picture; it can also indicate that the system desk scrap is to be used. ScrapRec contains a type, a 32-bit field whose interpretation is dependent on the type, some auxiliary fields required for some types, and some information about the presentation from which the scrap data was cut or copied. The 32-bit field generally contains a handle or pointer to the data, but only the unit(s) which are responsible for managing each scrap

type-Pres, Slide, or EText-know its meaning. The presentation information includes the drawing environment, the size of a slide, and the document handle itself; these are needed to give the necessary context to the scrap data. For example, all pictures and rulers in the objects of the scrap data are denoted by references into the picture pool or ruler pool of the scrap's environment. And, if a picture of a slide on the clipboard is drawn-e.g. to save to a scrapbook file-then the slide size is used to compute the frame of the picture. The document handle is included in the scrap record so that we can identify which presentation the scrap data came from. See the paper "Cut & Paste" (September 18, 1986) for a more complete discussion on the clipboard.

One disadvantage of using picture and ruler pools is that it complicates pasting slides or objects into a different presentation than the one from which they were cut or copied, because all references to pictures and rulers in the data on the clipboard must be **replaced with references to pictures and rulers in the destination presentation, and those**  pictures and rulers must be added to the destination picture and ruler pools. It also complicates closing or saving a presentation when slides or objects on the clipboard **were cut or copied from that presentation, because any references to pictures or rulers**  in the data on the clipboard are references in a pool that is about to be destroyed (if the presentation is closing) or written to disk-and we don't want the copy of the pool stored on disk to contain reference counts for references that happened to be on the clipboard at the time it was saved but are not in the presentation itself. To solve these problems, we have to extract all picture and ruler references of the data on the clipboard from their original pools-those of the presentation from which they were cut or copied-and **replace them with references to newly-added pictures and rulers in newly-created pools. The new pools exist in a new environment, created for the scrap, not associated with**  any presentation. The document handle in the scrap record is used to recognize **whether references in the scrap data are to the environment of the presentation being**  closed or saved and hence whether they need to be extracted; this handle is NIL when the scrap has already been extracted from its original presentation.

**Unit ShareDefs also exports routines that operate on drawing environments: to create a new, default environment, to destroy an environment and its parts, to clone an environ**ment (as part of cloning a presentation), to read and write an environment to disk, and to **convert a previous·version environment read from disk into the current version.** 

## Ruler

The Ruler unit manages a pool of rulers for each presentation. It also draws text box rulers and handles mouse clicks for rulers, thus handling modifications to a ruler. ...

## FontList

The FontList unit maintains the list of fonts that is installed in the font menu for a each presentation. It also includes the code that implements the Other Fonts command, including its dialog box, for adding, deleting, replacing, or reordering fonts installed for a presentation...

## **Collect**

Collect manages collections (pools) of handles to arbitrary entities, allowing an entity to be used multiple times within a presentation without multiple copies of it. It uses reference counts to know when a handle is no longer referenced within the collection, at which time it disposes the handle. An entity within the collection is referenced via an EntityReference, a type exported by Collect. The unit exports operations to create and destroy a collection, to read and write a collection on disk, to add a handle to a collection, to return the handle corresponding to a given reference, to make a copy of a reference, and to delete a reference.

Collections are currently used wilhin PowerPoint to store OuickDraw pictures that have been pasted onto slides. See the description of unit ShareDefs above for more information on these collections, called picture pools.

## **BFile**

BFile implements the concept of a block file, or b-file, used by PowerPoint to store presentations on disk. The caller opens and closes the actual Macintosh file. It begins access to the file as a b-file by passing the file's reference number to either of two BFile operations depending on whether the file is to be read or written; both 01 these operations return a handle that must be passed to subsequent BFile operations.

The representation of a presentation on disk contains a set of data blocks, each of which is referenced by a block number and each corresponding to one heap object of the pre**sentation's in-memory representation. The contents of a block in the file is identical to**  the contents of the corresponding heap object in memory, except that handles to other heap objects are replaced by block numbers. See the paper "BFile" (August 1, 1986) for a complete description of the subject.

### Pictures

The Pictures unit contains support for creating a QuickDraw picture and drawing into it. PowerPoint uses this mechanism to create a picture of a slide for the slide sorter, for display on a notes page, and for saving to a scrapbook, and to create a picture of a slide or some objects from a slide to paste as picture into a slide and to post to the system desk scrap. The original motivation for creating a separate unit to do this was that we had to implement an elaborate work-around to a OuickDraw bug in scaling text within pictures; that bug has since been fixed by Apple.

The unit exports a routine CreatePicture, which opens a new graphics port, sels up its visible and clipping regions to match the size of picture being drawn (which is typically larger than the screen), opens a OuickDraw picture, then calls a procedure parameter to do the actual drawing, closes the picture and the port, and returns the picture handle. The unit also exports a routine to check whether there is enough memory to draw a given picture when the drawing destination is a picture-i.e. to draw a picture into a picture-a situation that can require arbitrarily-large amounts of memory.

## **Background**

The Background unit implements a mechanism for allowing some computations to be done "in background"-i.e. when the main event loop has no events to handle-and yet be able to abort the computation if user input occurs and to handle normal idle-loop processing (blink the insertion point and change the shape of the pointer as the mouse moves).

This mechanism is used as follows: Whenever a computation is about to start in background that is interruptible by user input, call BgStartBackground; call BgStop-Background when it is complete. At periodic intervals during the computation, call Bgls-Check, which returns TRUE if it's time to do idle-time processing and to check for user events. BglsCheck can be called by routines that run both in background and normally, since it never returns TRUE if background processing isn't in progress (as indicated by BgStartBackground). If background is in progress, BglsCheck calls SystemTask if it's been at least one clock tick (1/60th of a second) since it last did so, to give desk accessories a chance to run periodically, and it returns TRUE if it has been at least 1/10th of a second since user events were last checked. If BglsCheck returns TRUE, then call BgEventCheck. This routine does the idle-loop processing and then checks if a userinput event is available; if so it does *not* return to its caller but calls Signal, which raises an exception that must be handled by any routine that needs to clean up before being aborted (see unit ErrSignal). If there is no user input, then after BgEventCheck returns, continue the computation. If the computation modifies global variables or other global state in such a way that ordinary idle-loop processing would not work (as slide drawing and text drawing do), then it must restore the global state before calling BgEventCheck **and set it up for the computation in progress again after it returns.** 

**PowerPoint currently checks for user-input events in two loops: before drawing each**  object on a slide, and before drawing each paragraph in a text box. This is not so often as to cause too much time to be spent checking, but it is usually often enough to give the user the appearance of instant response to the mouse or keyboard and to keep the insertion point blinking at the desired rate even when sorter images are being computed in background. Ideally, the user never notices that any processing is happening in background; however, whenever a paragraph is very long or has complicated formatting **in it, and whenever an object contains a picture that takes a long time to draw, there is a**  noticeable interval during which user input is ignored and blinking stops.

### **MoreOrLess**

MoreOrless implements the conversion of Living Video Text's More and ThinkTank files into PowerPoint slides. It exports one routine, which is called from the Cmd unit when the Paste From command is executed for a presentation in a sorter view. It in turn calls routines in Pres and Slide to create new slides and set their titles and text boxes from the outline in the file, after first running the standard get-file dialog to ask the user what file to paste. The unit was written by Bear River Associates, with slight modification by Forethought. See the memo from Dennis Austin, "Reading More files into Presenter" (December 22,1986) for more information on this subject.

## **ReadPict**

ReadPict implements the pasting of MacPaint and PICT files onto PowerPoint slides. It exports one routine, which is called from the Cmd unit when the Paste From command is executed for a presentation in a slide view. The routine runs the standard get-file dialog to ask the user what file to paste, then reads the file and returns a picture handle. For PICT files, the file contains simply a picture plus a S12-byte header; the header is skipped and the rest of the file is turned into a picture object. For MacPaint files, the unit has to unpack the bitmap in the file, crop away all the white space around the four sides of the bitmap (because MacPaint files are always assumed to be the size of the Macintosh screen, but typically a much smaller area contains the image of interest), and then write the bitmap into a QuickDraw picture in "bands" of at most 3K bytes each.

The unit was written by Bear River Associates, with slight modification by Forethought.

### **SIMakeResFile**

SIMakeResFile contains the routines to create a scrapbook file of a user-specified name, write pictures into the file, and close it. A "scrapbook" file is one of the same type and format as the Macintosh system file used by the Scrapbook desk accessory, except that it may have any name and reside in any folder and volume. The pictures written to the scrapbook each become a separate "page" in the scrapbook.

PowerPoint uses this unit for saving pictures of the slides of a presentation into a scrapbook, which the user does via a radio button on the "Save as" dialog box. The unit was written by Solutions, Inc. (hence the "51" in the name), who also wrote the SmartScrap desk accessory for viewing arbitrary scrapbook files.

### Memory

The Memory unit manages PowerPoint's use of global memory. Its initialization code sets up the application heap zone, allocates several master pointer blocks, and sets up **the mechanism for ensuring we don't run out of memory without warning the user about**  it first (a "reserve" object and a "grow-zone" procedure). The unit also exports operations to find out whether enough memory exists for doing something, in order to "preflight" check operations like loading a presentation from disk and computing miniature images for the slide sorter. Finally, it provides a mechanism for posting an application event that issues an alert to the user when memory is low, but does not issue the alert until control has returned to the main event loop. See the paper "Memory Management in PowerPoint" (February 27, 1987) for a complete, though slightly out-of-date, discussion of the subject.

### **Extra**

The Extra unit mediates the recursive "uses" relation, allowing units that are "low" in the "uses" chain to use units that are "higher" in the chain. That is, lower units should import unit Extra in order to gain access to routines in higher units, rather than importing the higher units directly.

At present, the only routines accessible through Extra are two in DocWin: Dldle and DAutoScrol1. The Background unit needs to call Dldle to do idle-time processing during background computations. The Sorter and EText units need to call DAutoScroll to scroll the virtual page within the window if the user drags the mouse out of the view rectangle during certain operations (e.g. marquee selection and moving slides in a sorter), or if the user types so as to move the insertion point out of the view rectangle. These units call Xldle and XAutoScroll, which in turn call Dldle and DAutoScroll, respectively.

## **Utility**

Utility defines some miscellaneous constants, types, global variables, and routines used throughout the program. It exports constants for the characters generated by several keys on the Macintosh keyboard, such as the four arrow keys, return, enter, etc. It exports the constant BIGINT, which is a number guaranteed to be "large" compared to the screen size, but small enough not to overflow when it is offset, doubled, etc. It exports several variables that would be constants except that their values have to be computed at run time, such as the number of pixels per inch vertically and horizontally, a rectangle covering the entire QuickDraw coordinate space, and a null rectangle. It exports globals describing the program and its environment, such as a Boolean telling whether "new" (i.e. 128K) ROMs are on the machine and a Boolean telling whether to **use metric units or English units of measurement.** 

Utility exports several general-purpose arithmetic and geometric roolines, such as routines to scale and unscale integers, points, and rectangles by PowerPoint's fixed scales (1:1 , 2:3, 1 :2, and 1 :3). It exports a routine to return the current date and time in the **format PowerPoint uses during printing, a routine to show the watch cursor, routines to**  save and restore a rectangle of bits from the screen, and so forth. These are all routines which do things not obviously belonging in any other unit of the program, and usually not even particularly PowerPoint specific.

In addition to the file Utility.p, containing the unit's interface and all of the implementation that is written in Pascal, there is also a file UtilAsm. a, containing assembly language code to implement some Utility routines. For example, EqualMem contains a tight assembly-language loop to tell whether the objects pointed at by two pointers are byte-for-byte equal.

### **ErrSignal**

ErrSignal is a unit supplied by Apple that implements a "throw and catch" type of mechanism for handling exceptions. It exports two principal routines: Signal and Catch-Signal. A routine that wants to handle an exception first calls CatchSignal, then performs the operation that might cause an exception. When some other routine detects an exceptional condition, it calls Signal, which causes control to pass to the caller of Catch Signal as though CatchSignal is returning again. Thus the routine that called Signal, and all other routines in the call chain between the one that called CatchSignal

and the one that called Signal, are exited "prematurely." The first call to CatchSignal (before the exception occurs) returns zero, whereas after a signal has been generated CatchSignal returns the (non-zero) argument that was passed to Signal. Thus the routine that is going to handle the exception checks the result of CatchSignal: if it is zero, this is the first time here so do the normal operation; otherwise handle the exception.

PowerPoint uses signals only when aborting background computation due to user input. When the routine in the Background unit detects user input during background, it calls **Signal. Certain routines involved in drawing miniatures for the slide sorter are known to**  be contained in call chains that eventually call the Background event-check routine. Those routines call Catch Signal first if they have any clean-up to do when drawing is aborted; after their clean-up code, they must call Signal again to reraise the signal. For example, CreatePicture has to close the picture and the port if drawing is aborted. Any routine that does not call CatchSignal will be bypassed as control passes back up the chain, ultimately to the routine in the main program unit that controls all background processing.

The ErrSignal unit consists of two files: ErrSignal . p contains the interface to the unit, **written in Pascal, suitable for being imported by other units. ErrSignal. a contains the**  implementation of all routines in the unit, all written in assembly language. Although the unit was originally written by Apple, Forethought modified it to save and restore register values as part of CatchSignal and Signal, so that all local variables, etc., will be correct when control passes back to an exception handler, and to fix one bug.

## LMenu

LMenu implements a menu definition (MDEF) for PowerPoint's Line menu. This menu **shows lines in various thicknesses and with or without arrow heads, instead of command names, and so it requires a custom menu. It is not linked into the main PowerPoint**  program, but is linked by itself into an MDEF resource. The unit was written by Bear **River Associates.** 

### PMenu

**PMenu implements an MDEF for PowerPoint's Pattern menu. This menu shows two columns of rectangles. each containing a different pattern, so it requires a custom menu.**  Like LMenu, it is linked by itself into an MDEF resource, and was written by Bear River Associates.

## **BarCntl**

BarCntl implements a control definition (CDEF) for PowerPoint's slide changer. The slide changer's behavior is very similar to a scroll bar, but its appearance is different: it looks like a thin rod with an arrowhead at each end, and its "thumb" looks like a knob that slides along the rod. In almost every respect, the interface to this custom control is identical to the interface to standard scroll bars: it has a minimum and maximum value and a current value represented by the relative distance of the thumb between the top

and bottom of the control; it can be moved, sized, shown and hidden, enabled and disabled; it responds to mouse events in the same way-all these operations are invoked using the standard Toolbox routines for scroll bars in the standard ways. There is one addition to the interface: when the custom control is highlighted with the value 253, it is drawn in a gray pattern and without its thumb; this is used when the window is deactivated.

BarCntl is not linked into the main PowerPoint program, but is linked by itself into a CDEF resource. The unit was written by Bear River Associates.

# PowerPoint Programming Conventions

November 24, 1987 Dennis Austin

PowerPoint is unusually tolerant of individual programming styles, and different modules use different conventions. Nevertheless, we do try to maintain a consistent style within a single module. To make this easier, I have noted some of the conventions that are observed.

WARNING: DOGMA AHEAD.

### Indention schemes

### Scheme Dennis

This one takes the view that the use of a compound statement to group the statements controlled by a conditional or repetitive statement is a historical mistake. Most recent Pascal·like languages (Modula, Ada, etc.) use structured slatement syntax that does not require compound statements.

This indention scheme pretends that Pascal is such a language. Consequently, the final end bracketing an if, while, or *tor* statement is indented at the same level as its mating if, while, or for. (an else or end else begin is also indented at the level of the if.) The begin is given no special consideration, being regarded just another part of the syntax; the phrases then begin, do begin, and end else begin are regarded as single tokens.

To carry the idea to extreme, every structured statement would use a begin-end pair. The standard actually followed is less strict: If the controlled statement is only a single line (not just single statement), then the begin-end can be omitted. In the case of an *if-then-else*, the beginend can be omitted only if both branches qualify and therefore both are omitted.

Benefits of this approach are:

Whenever a line A is Indented under line B, it means that A controls B. Every level of indention represents exactly one level of control.

Indention never changes by more than one level at a time, except in the case where the beginend has been omitted in the last statement in a controlled block. (A good thing to avoid.)

The program does not take up "noise" lines that are added only because of the syntax.

The phrase "end else begin" is always written as a single token. Therefore extra semicolons do not cause syntax errors. You can end every line with a semicolon if you want to.

### Scheme Tom

This more classic approach emphasizes the bracketing nature of begin and end. Matching brackets are always in the same "column". Begin and end always appear on a line by themselves. Else always appears on a line by itself, indented at the level of the if.

Benefits of this approach are:

Whenever a line A is indented under line B, it means that A controls B. Every level of indention represents exactly one level of control.

begins and ends are easy to match visually.

ifs and elses are easy to match visually.

## Tab settings

Dennis likes fairly large tab settings, in the range of, say, 4 to 8. Tabs are set every 5 spaces in many of the files because that was the default on the Lisa Workshop where those file originated. Newer files have tabs set every 4 spaces since that is the defauh under MPW.

Most of the files Tom created have tabs set every 3 spaces. He arrived at that figure by observing that 4 was too many and 2 was too few...

For new files, any setting is probably okay, but it is unwise to change the setting on existing files.

## Identifiers

,

 $\mathbb{R}^N$ 

### Procedures

Following Apple conventions, procedure names begin with a capital letter. Each "Word" unit in the name also begins with a capital; all other letters are lower case. Underscores are not used. Procedures that are exported from a module are prefixed with a particular letter representing that module. We're running out of leiters. so we may need to start using 2-1etter prefixes.

### Constants

Following C practice, but not Apple practice, constants are usually written in all upper case. In particular, NIL, TRUE, and FALSE are always all caps. Constants exported from the Apple interfaces are otten written in all caps so that they meet our convention. To make them more readable, the underscore is sometimes used as a separator.

### Variables

Following Apple practice, variables and field names begin with a lower case letter. Each "word" unit in the identifier also begins with a capital; all other letters are lower case. No other convention is used consistently.

#### Types

Following Apple practice, type names begin with a capital letter. An exception is made for standard types, which may begin with a lower case letter (except for Boolean which may be capitalized because it is a proper noun.) Each "Word" unit in the tdentifler also begins with a capital; all other letters are lower case. No other convention is used consistently.

## Procedure headings

Procedure headings always have underlining under the word *procedure* and the identifier. If the procedure is exported, the underlining is with equal signs, if not, the underlining is with hyphens. Underlining is not done in the interface portion of a unit. Following the underlining, there is always a comment briefly describing the procedure. If the procedure is exported, the comment appears in both the interface and implementation sections. Exceptions are sometimes made for "oneliners" whose function is obvious from the identifier.

The underline and comment are indented at the level of the word procedure. local dedarations are indented an additional tab. The procedure body begin and end are always placed at the same indention level as the word *procedure*. The end has a comment with the name of the procedure: if there are many local declarations (especially local procedures), the begin has the same comment.

### *AR*

Comments that are inserted to note a place where some future action is required before the code is "finished" are marked with letters AR. (action required)

## Assert, range check

Range checking is on everywhere possible. In version 1.0, we even shipped with checking on. Where it must be turned off to use some of Apple's array types, it is turned off in the most limited context reasonable.

Whenever a condition must obviously be true, we use the utility procedure Assert to make sure it is. This can catch errors much earlier than they would otherwise show up. If you don't think that an OSErr could possibly have been returned, call Assert(err=NOERR);

## Comment symbols

We use braces as comments rather than  $(^{\star} \dots^{\star})$ 

## Reserved words

Ignoring Apple convention, we do not write Pascal reserved words in all capitals; they are are written in all lower case.

## Spacing

 $\mathcal{C}$  .

Punctuation is usually spaced as it is in English: no space before period, comma, colon, or semicolon; one space after. No space after a left parenthesis or before a right.

Dennis observes the above convention even for :=

Spacing within expressions varies on a case-by-case basis, as the author thinks best enhances the readability.

# **Observations of MS-Windows Modules**

## Dennis Austin

The Microsoft Windows documentation has little to say about the use of modules aside from the simple case of a multiple-instance application. Since we would like to use **modules in our applications, and we have been using them in previous distributions of**  Windows, I have explored some of their features. My understanding is grossly incomplete, but it has taken many hours of experiments even to turn up this much **information.** 

## The Windows Entry Sequence

The -Gw compiler flag causes cc to generate the windows entry (and exit) code for all procedures declared FAR. The entry sequence is

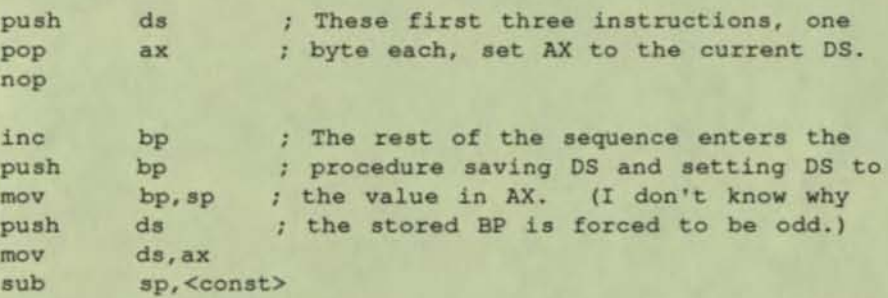

The first three bytes of the sequence may be changed by the linker or loader, depending on the specifications of the module definition file (.def).

Application modules are tasks and can have multiple data segments, one per instance. For exported procedures, i.e. those named as exports in the .def file, the linker changes the first three bytes of the entry sequence to nop's. To call an exported procedure, AA must be preset with the ccrrect data segment address for the instance that is to receive the call --even when calling from within the same module.

The Windows routine MakeProcInstance creates a code fragment that sets up AX as required, in effect binding an exported procedure to a particular instance. It yields a long pointer to code that loads AX with the data segment address of the instance and then branches to the actual procedure. The code ragment is allocated in Windows own data space.

The routine GetProcAddress serves the same purpose as MakeProclnstance, but is intended to be called from other modules. MakeProclnstance can only be called from the module defining the procedure. (In this release, GetProcAddress has been changed to require the DOS file name of the exporting module rather than its module name -- a step **backwards, in my opinion.)** 

Procedures exported with the NODATA attribute are slightly different. They are expected not to access the module data segment. Their entry sequences are thus not modified and

OS remains that of the caller. Apparently, NOOATA entry points need not be compiled with the windows entry sequence (-Gw), although I'm not certain about this.

Library modules have only one data segment, or none at all. If there is no data segment, the linker makes no code modifications so the code can be compiled without the "-Gw" flag and no windows entry code will be generated. As far as entry points are concerned, declaring no data segment is apparently the same as declaring every exported procedure IobeNODATA

If the library has a data segment, the module loader changes the first three bytes of each entry sequence to

### mov ax,<const>

where the constant is, of course, the address of the data segment. To call library procedures, no special arrangements like GetProcAddress or MakeProclnstanoe are needed

Ubraries are not started as tasks. According to John Pollock of Microsoft, they should have a procedure called "main" like a normal C program. After loading, the main procedure is called by "the system". It is not clear whether the library has its own stack for this call, but it seems to.

Problems: When linking a library module with the windows library, slibw, I get an **unresolved** 

symbol error for WinMain. When linked with slibc (still using link4x), I get no errors from the linker but the library won't load properly. \_ main is called as expected, but, when it returns, the library routine astart continues by calling exit() much the same **as WinStart does after WinMain returns. For a library, howvever, this kills windows.** 

In addition to the exit problem, though, none of the windows facilities are available when the libary is linked with slibc. I am not sure to what extent I am facing bugs or features, but libraries certainly don't work the way I would expect them to.

I would expect a library to work like an application module except:

- It would have no stack, but run on the stack of its caller.
- It would be automatically loaded when needed and unloaded when no longer needed.
- It could be shared by applications, or have separate copies (data segments) for each application calling it, depending on the .def file.
- It's starting procedure would initialize its data segment, if any. It would be called on a system stack, but with OS set to its own data.

## **Miscellaneous notes:**

Due to a bug in the February release, the name of a module that exports procedures must be in all upper case. If it is not, the importing module will fail to load and windows will die.

Whenever a module (or library) entry point is invoked from another application, the code will execute with the stack segnent separate from the data segement. The code must be written and compiled (-Aw) so that his will work correctly.

When a single module instance (or library) is called from multiple applications (tasks), there may be synchronization problems. Microsoft does not give any guidance in handling these, but the nonpre-emptive scheduling means that most kludges should succeeed.

A library module should only be loaded once, of course, but multiple loads seem to "work": they simply load another copy of the code segment, too.

Modules (and libraries) are apparently loaded on demand, although I can' guarantee this feature. Libraries could also be "unloaded" when there are no loaded modules that import from them. I don't know whether this ever happens, but it doesn't seem too.

Applications with a single data segment don't make much sense. The linker and loader don't change the entry sequences, but Windows doesn't set up DS on calls to WinProc so you don't get any data segment. That is probably a bug, but even if it were fixed the feature wouldn't be of much use.

Libraries may be declared to have multiple data segments, but it is unclear what their use might be. Perhaps a new instance could be automatically allocated for each application that uses the library. At present, they don't even load when invoked. At least symdeb gives no indication that they do. The linker does not even assign them an entry point (it gives 0000:0000).

Because the loader stores the literal data segment address all through the code of a library module, it would appear that the data segment is fixed in memory even if it is declared movable (spelled "moveable" in Bellevue). The information is available to adjust all those locations again if the segment is swapped, however, so we can't be sure. Maybe they fixup code segments anew every time they're brought into memory. Now, at second thought, that actually seems like the right choice.

> **Dennis Austin**  19 February 1985

# **Observations of MS-Windows Modules**

# Dennis Austin

The Microsoft Windows documentation has little to say about the use of modules aside from the **simple case of a multiple-instance application. Since we would like to use modules in our**  applications, and we have been using them in previous distributions of Windows, I have explored some of their features. My understanding is grossly incomplete, but it has taken many hours of **experiments even to turn up this much information.** 

## The Windows Entry Sequence

The -Gw compiler flag causes cc to generate the windows entry (and exit) code for all procedures declared FAR. The entry sequence is

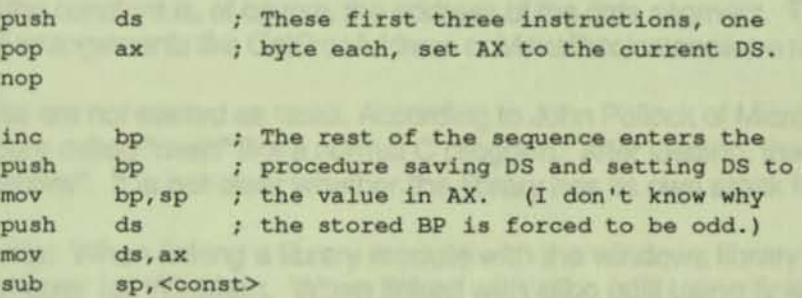

The first three bytes of the sequence may be changed by the linker or loader, depending on the specifications of the module definition file (.def).

Application modules are tasks and can have multiple data segments, one per instance. For exported procedures, i.e. those named as exports in the .def file, the linker changes the first three bytes of the entry sequence to nop's. To call an exported procedure, AX must be preset with the correct data segment address for the instance that is to receive the call --even when calling from within the same module.

**The Windows routine MakeProclnstance creates a code fragment that sets up AX as required, in**  effect binding an exported procedure to a particular instance. It yields a long pointer to code that loads AX with the data segment address of the instance and then branches to the actual procedure. The code fragment is allocated in Windows own data space.

**The routine** GetProcAddress Serves the same purpose as  $M$ akeProcInstance, but is intended to be called from other modules. MakeProclnstance can only be called from the module defining the procedure. (In this release, GetProcAddress has been changed to require the DOS file name of the exporting module rather than its module name -- a step backwards, in my opinion.)

Procedures exported with the NODATA attribute are slightly different. They are expected not to access the module data segment. Their entry sequences are thus not modified and DS remains that of the caller. Apparently, NODATA entry points need not be compiled with the windows entry sequence (-Gw), although I'm not certain about this.

Library modules have only one data segment, or none at all. If there is no data segment, the linker makes no code modifications so the code can be compiled without the "-Gw" flag and no windows entry code will be generated. As far as entry points are concerned, declaring no data segment is apparently the same as declaring every exported procedure to be NODATA.

If the library has a data segment, the module loader changes the first three bytes of each entry sequence to

### mov ax, <const>

•

where the constant is, of course, the address of the data segment. To call library procedures, no special arrangements like GetProcAddress or MakeProclnstance are needed.

Ubraries are not started as tasks. According to John Pollock of Microsoft, *they* should have a procedure called "main" like a normal C program. After loading, the main procedure is called by "the system". It is not clear whether the library has its own stack for this call, but it seems to.

Problems: When linking a library module with the windows library, slibw, I get an unresolved symbol error for WinMain. When linked with slibc (still using Iink4x), I get no errors from the linker but the library won't load properly. main is called as expected, but, when it **returns, the library routine astart continues by calling**  $ext{exit}()$  **much the same as WinStart does after WinMain returns. For a library, howvever, this kills windows.** 

In addition to the exit problem, though, none of the windows facilities are available when the libary is linked with slibc. I am not sure to what extent I am facing bugs or features, but libraries certainly don't work the way I would expect them to.

I would expect a library to work like an application module except:

- It would have no stack, but run on the stack of its caller.
- ft would be automatically loaded when needed and unloaded when no longer needed. ft could be shared by applications, or have separate copies (data segments) for each application calling it, depending on the .def file.
- It's starting procedure would initialize its data segment, if any. It would be called on a system stack, but with DS set to its own data.

## **Miscellaneous notes:**

,

Due to a bug in the February release, the name of a module that exports procedures must be in all upper case. If it is not, the importing module will fail to load and windows will die.

Whenever a module (or library) entry point is invoked from another application, the code will execute with the stack segment separate from the data segement. The code must be written and compiled (-Aw) so that this will work correctly.

When a single module instance (or library) is called from multiple applications (tasks), there may be synchronization problems. Microsoft does not give any guidance in handling these, but the nonpre-emptive scheduling means that most kludges should succeeed.

A library module should only be loaded once, of course, but multiple loads seem to "work": they simply load another copy of the code segment, too.

Modules (and libraries) are apparently loaded on demand, although I can't guarantee this feature. Libraries could also be "unloaded" when there are no loaded modules that import from them. I don't know whether this ever happens, but it doesn't seem too.

Applications with a single data segment don't make much sense. The linker and loader don't change the entry sequences, but Windows doesn't set up DS on calls to WinProc so you don't get any data segment. That is probably a bug, but even if it were fixed the feature wouldn't be of much use.

Libraries may be declared to have multiple data segments, but it is unclear what their use might be. Perhaps a new instance could be automatically allocated for each application that uses the library. At present, they don't even load when invoked. At least symdeb gives no indication that they do. The linker does not even assign them an entry point (it gives 0000:0000).

Because the loader stores the literal data segment address all through the code of a library module, it would appear that the data segment is fixed in memory even if it is declared movable (spelled "moveable" in Bellevue). The information is available to adjust all those locations again if the segment is swapped, however, so we can't be sure. Maybe they fixup code segments anew every time they're brought into memory. Now, at second thought, thet actually seems like the right choice.

> Dennis Austin 19 February 1985